# **Simulation**

*Revision 3: Initial value should be last* non-zero *digit instead of just the last digit. Also fixed block diagram.*

#### **Introduction**

In this lab you will design a 4-bit [linear-feedback](https://en.wikipedia.org/wiki/Linear-feedback_shift_register) [shift register](https://en.wikipedia.org/wiki/Linear-feedback_shift_register) circuit that generates a maximal-length pseudo-random bit sequence. LFSRs are used to generate pseudo-random signals and as lowcomplexity/high-speed counters. You will test your design by simulating it.

#### **Requirements**

The schematic of a 4-bit LFSR is:

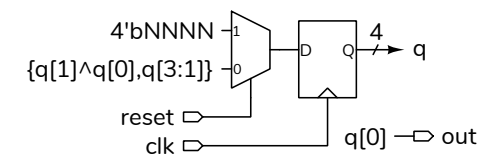

Where NNNN is the last (rightmost) non-zero digit of your BCIT ID in binary. For example, if your BCIT ID were A01234560 then the register would be reset to 4'b0110.

The circuit has 1-bit clk (clock) and reset inputs and a 1-bit out output. This output is the rightmost (least-significant) bit of the shift register.

Your test vectors must have two values: the input value of reset and the expected output value of out.

There should be 18 test vectors. Only the first should assert reset. Each test vector except the last should include the expected value of out (the least-significant bit of the shift register). The last one should include the logical complement of the expected value so that your testbench will detect an error.

## **Procedure**

Write a module that implements the LFSR module described above and a testbench that applies test vectors read from a file. You should be able to use the example in the (revised) lecture notes with some small changes. Remember to follow the course coding guidelines, including adding the appropriate comment at the beginning of each file.

Your testbench should display the value of the LFSR register (although it is *not* an output of your module), the value of out, and the expected value of out for each test vector. In addition, it should print an error message if there are mismatches between the expected and actual outputs. See below for an example of the expected output.

You can compute the test vectors by hand or use a spreadsheet to compute the values.

Follow the procedure in Software Installation and Use document and the video on the course web site to create a simulation project, add the file(s) with your modules to the project and compile them. Add the reset, clock, and out signals to the Wave window. Run the simulation. The Transcript window should show any messages generated by the testbench and the Wave window should show the signal waveforms.

### **Report**

Submit a PDF file to the appropriate Assignment folder that includes the following:

- listing(s) of your DUT and testbench modules.
- a screen capture of the simulation waveforms similar to that in Figure [1](#page-1-0) or Figure [2.](#page-1-1)
- a screen capture of the Transcript window showing the messages generated by running the simulation. For example:

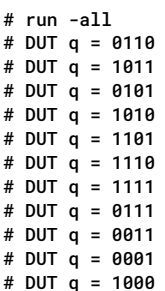

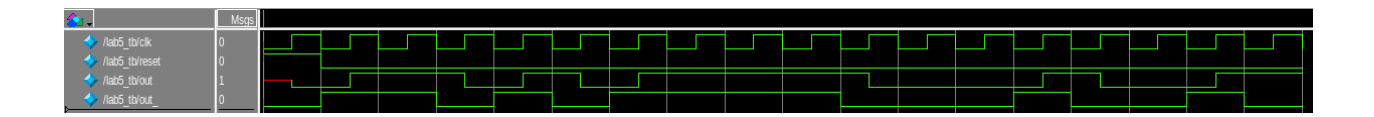

<span id="page-1-0"></span>Figure 1: Simulation waveforms (Modelsim screen capture).

|                 |  |  |  |  |  | 1 U U J |  |  |  |  |  |
|-----------------|--|--|--|--|--|---------|--|--|--|--|--|
|                 |  |  |  |  |  |         |  |  |  |  |  |
| $reset = 1$     |  |  |  |  |  |         |  |  |  |  |  |
| $clk = 0$       |  |  |  |  |  |         |  |  |  |  |  |
| out=x<br>out_=0 |  |  |  |  |  |         |  |  |  |  |  |
|                 |  |  |  |  |  |         |  |  |  |  |  |

<span id="page-1-1"></span>Figure 2: Simulation waveforms (GTKWave).

# DUT q = 0100 # DUT q = 0010 # DUT q = 1001 # DUT q = 1100 # DUT q = 0110 # DUT q = 1011 # DUT q = 0101 # Error: out=1 but expecting out\_=0 # \*\* Note: \$stop : lab5\_tb.sv(26) # Time: 18 us Iteration: 2 Instance: /lab5\_tb # Break in Module lab5\_tb at lab5\_tb.sv line 26 # Stopped at lab5\_tb.sv line 26 # exit # End time: 15:44:39 on Oct 24,2023, Elapsed time: 0:00:00 # Errors: 0, Warnings: 0